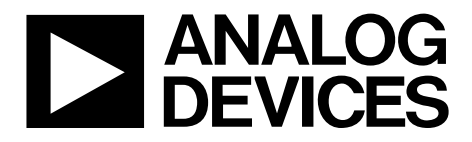

## Evaluation Board User Guide UG-048

One Technology Way • P.O. Box 9106 • Norwood, MA 02062-9106, U.S.A. • Tel: 781.329.4700 • Fax: 781.461.3113 • www.analog.com

## **Evaluating the AD1955 High Performance, Multibit Sigma-Delta DAC with SACD Playback**

### <span id="page-0-0"></span>**EVAL-AD1955EBZ PACKAGE CONTENTS**

**AD1955 evaluation board USBi control interface board USB cable**

### <span id="page-0-1"></span>**OTHER SUPPORTING DOCUMENTATION**

**AD1955 [data sheet](http://www.analog.com/AD1955)**

### <span id="page-0-2"></span>**EVALUATION BOARD OVERVIEW**

This document explains the design and setup of the evaluation board for the [AD1955.](http://www.analog.com/AD1955) The evaluation board must be connected to an external ±12 V dc power supply and ground. On-board regulators derive 5 V and 3.3 V supplies for the [AD1955](http://www.analog.com/AD1955) and peripherals. The [AD1955](http://www.analog.com/AD1955) is controlled through an SPI interface. A small external interface board, EVAL-ADUSB2EBZ (also

called USBi), connects to a PC USB port and provides SPI access to the evaluation board through a ribbon cable. A graphical user interface (GUI) program is provided for easy programming of the chip in a Microsoft<sup>®</sup> Windows<sup>®</sup> PC environment. The evaluation board allows demonstration and performance testing of most [AD1955](http://www.analog.com/AD1955) features, including high performance stereo DAC operation.

Additional analog circuitry (DAC I/V converter/filter/buffer) and digital interfaces such as S/PDIF are provided to ease product evaluation.

The board has an S/PDIF receiver with XLR, RCA, and optical connectors, as well as a discrete serial audio interface. Analog interfaces are accessible with XLR or RCA connectors.

<span id="page-0-3"></span>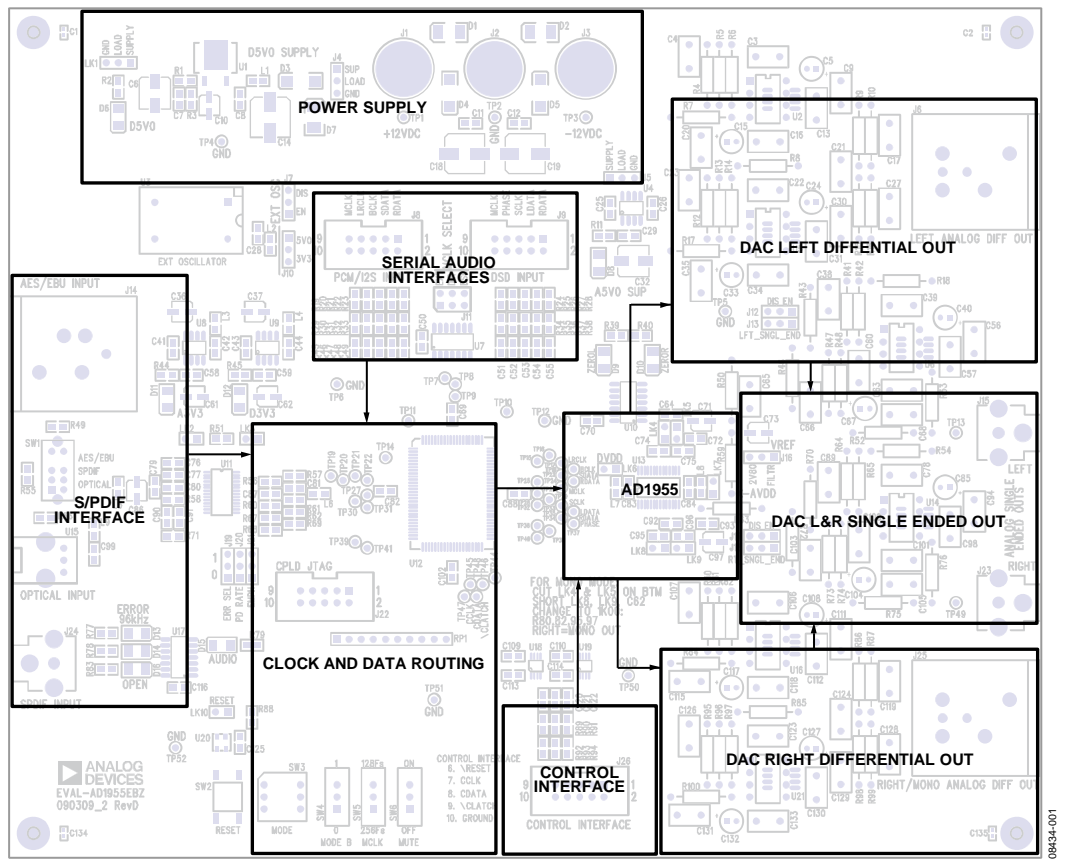

## **FUNCTIONAL BLOCK DIAGRAM**

## TABLE OF CONTENTS

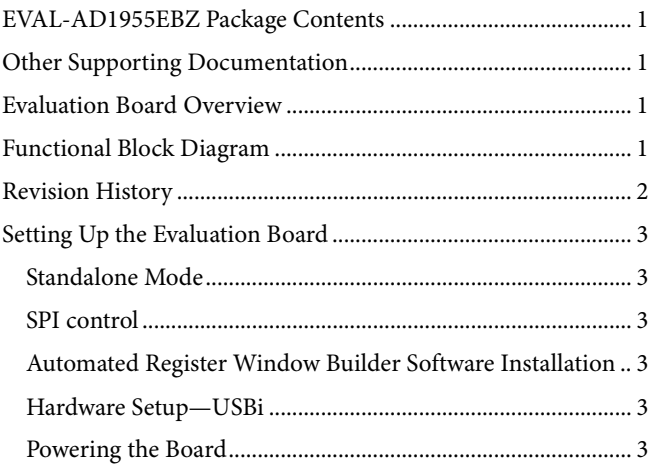

# UG-048 Evaluation Board User Guide

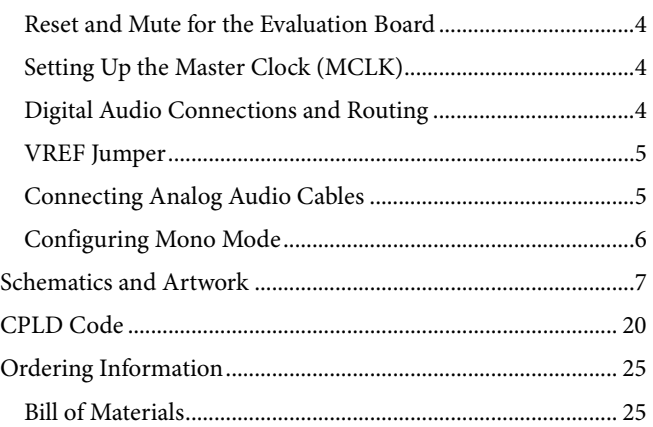

### <span id="page-1-0"></span>**REVISION HISTORY**

**2/10—Revision 0: Initial Version**

## <span id="page-2-0"></span>SETTING UP THE EVALUATION BOARD **STANDALONE MODE**

<span id="page-2-1"></span>By default, with no control interface connected, the evaluation board and [AD1955](http://www.analog.com/AD1955) DAC run in standalone mode, which fixes the functionality of the [AD1955](http://www.analog.com/AD1955) into I<sup>2</sup>S data format, running at  $256 \times f_s$  (default register condition). The default configuration of the evaluation board routes clock and audio data from the selected S/PDIF input through the CPLD and to th[e AD1955](http://www.analog.com/AD1955) DAC. Other serial audio routing configurations are described in the [Digital Audio Connections and Routing](#page-3-2) section.

### <span id="page-2-2"></span>**SPI CONTROL**

The evaluation board can be configured for live control over the registers in the [AD1955.](http://www.analog.com/AD1955) When the **Automated Register Window Builder** software is installed and the USBi control interface is plugged into the board, the software controls the [AD1955.](http://www.analog.com/AD1955) The **Automated Register Window Builder** is available for download at [http://www.analog.com/AD1955.](http://www.analog.com/AD1955)

### <span id="page-2-3"></span>**AUTOMATED REGISTER WINDOW BUILDER SOFTWARE INSTALLATION**

The **Automated Register Window Builder** is a program that launches a graphical user interface for direct, live control of the [AD1955](http://www.analog.com/AD1955) registers. The GUI content for the part is defined in a part-specific .xml file; this file is included in the software installation. To install the **Automated Register Window Builder** software, follow these steps:

- 1. At **[www.analog.com/AD1955](http://www.analog.com/AD1955)**, find the **Resources & Tools** list.
- 2. In the list, find **Evaluation Boards & Development Kits** and click **Evaluation Boards/Tools** to open the provided **ARWBvXX.zip** file.
- 3. Double-click the provided **.msi** file to extract the files to an empty folder on your PC.
- 4. Then double-click **setup.exe** and follow the prompts to install the **Automated Register Window Builder**. A computer restart is not required.
- 5. Copy the .xml file for the [AD1955](http://www.analog.com/AD1955) from the extraction folder into the **C:\Program Files\Analog Devices Inc\AutomatedRegWin** folder, if it does not appear in the folder after installation.

## <span id="page-2-4"></span>**HARDWARE SETUP—USBi**

To set up the USBi hardware, follow these steps:

- 1. Plug the USBi ribbon cable into the J26 control interface header.
- 2. Connect the USB cable to your computer and to the USBi.
- 3. When prompted for drivers, follow these steps:
	- a. Choose **Install from a list or a specific location**.
	- b. Choose **Search for the best driver in these locations**.
	- c. Check the box for **Include this location in the search**.
	- d. Find the USBi driver, **C:\Program Files\ Analog Devices Inc\AutomatedRegWin\USB drivers**.
	- e. Click **Next**.
- f. If prompted to choose a driver, select **CyUSB.sys**.
- g. If the PC is running Windows XP and a message appears saying that the software has not passed Windows logo testing, click **Continue Anyway**.

You can now open the **Automated Register Window Builder** application and load the .xml file for the part on your evaluation board.

## <span id="page-2-5"></span>**POWERING THE BOARD**

The [AD1955](http://www.analog.com/AD1955) evaluation board requires a power supply input of ±12 V dc and ground to the three binding posts; +12 V draws ~250 mA and −12 V draws ~100 mA. The on-board regulators provide two 3.3 V and two 5.0 V rails. The 3.3 V rails supply AVDD and DVDD for the active peripheral components on the board. The 5.0 V rails provide voltage to both the peripherals and th[e AD1955.](http://www.analog.com/AD1955) D5V0 (see [Figure 3\)](#page-2-6) provides power for the CPLD routing IC, as well as power for DVDD of th[e AD1955.](http://www.analog.com/AD1955) A5V0 (se[e Figure 4\)](#page-3-3) provides power only for AVDD of the [AD1955.](http://www.analog.com/AD1955)

Links are provided along the power rails to give access for current measurement. These links also allow the user to supply voltage from an outside source. All of these links are hardwired by a trace on the backside of the PCB.

The 3.3 V rails, A3V3 and D3V3, each have a link, LK2 and LK3, that can isolate the S/PDIF receiver. The links are shown in [Figure 2.](#page-2-7)

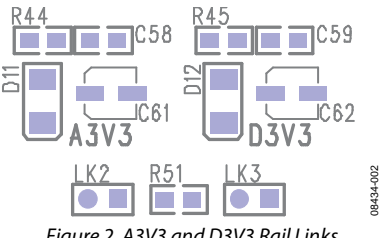

*Figure 2. A3V3 and D3V3 Rail Links*

<span id="page-2-7"></span>The D5V0 supply has two links; J4 is before the on-board regulator and LK1 is after. LK1 provides power for th[e AD1955,](http://www.analog.com/AD1955)  as well as the other 5V0 peripherals. These links are shown in [Figure 3.](#page-2-6)

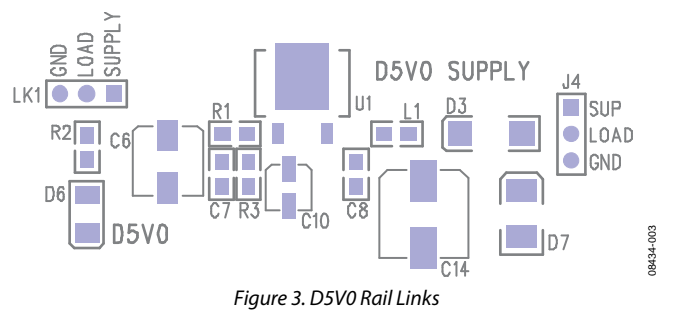

<span id="page-2-6"></span>The A5V0 link, J5, is before the regulator shown in [Figure 4.](#page-3-3)

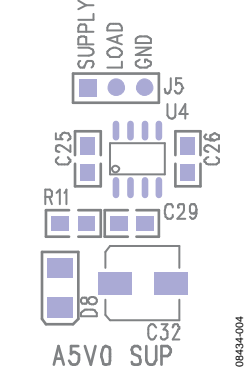

*Figure 4. A5V0 Rail Link, Preregulator*

<span id="page-3-3"></span>Additionally, th[e AD1955](http://www.analog.com/AD1955) has local power links for both AVDD and DVDD, as shown i[n Figure 5.](#page-3-4) The only components on the load side of these links are the ferrite bead, the decoupling capacitor, and the [AD1955](http://www.analog.com/AD1955) power pin. These are appropriate places to measure the current drawn by the [AD1955.](http://www.analog.com/AD1955)

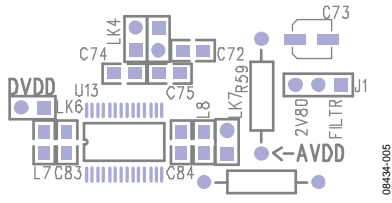

*Figure 5. AVDD and DVDD Links for the AD1955*

<span id="page-3-4"></span>The board has a socket for an active oscillator, U3. Its use is described in the [Setting Up the Master Clock \(MCLK\)](#page-3-1) section. A jumper is provided to select between 5V0 and 3V3 power, as shown in [Figure 6.](#page-3-5)

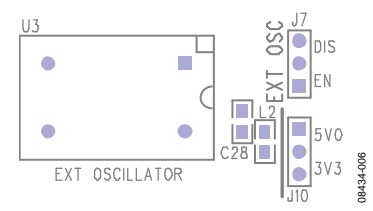

*Figure 6. Active Oscillator Power and Enable Jumpers*

### <span id="page-3-5"></span><span id="page-3-0"></span>**RESET AND MUTE FOR THE EVALUATION BOARD**

The SW2 reset switch on the evaluation board resets three devices: the S/PDIF receiver, the CPLD, and th[e AD1955.](http://www.analog.com/AD1955) The reset line is held high by a pull-up resistor until the reset switch pulls the line to ground, as shown i[n Figure 22.](#page-9-0)

The SW6 mute switch is tied directly to the mute port (Pin 22) of the [AD1955.](http://www.analog.com/AD1955)

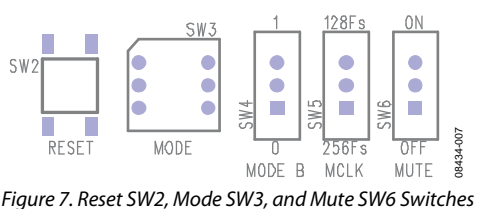

## <span id="page-3-6"></span><span id="page-3-1"></span>**SETTING UP THE MASTER CLOCK (MCLK)**

The MCLK routing on the evaluation board is normally controlled by the CPLD. The various MCLK sources on the

## UG-048 Evaluation Board User Guide

board do not pass through the CPLD; instead, they pass through a series of three-state buffers that are controlled by the CPLD. MCLK can be sourced from the S/PDIF receiver or either of the serial audio headers. The SW3 rotary octal switch, shown in [Figure 7,](#page-3-6) selects the MCLK source, as well as other routing and control options.

There are two features of the board that are not implemented in the CPLD code: the U3 EXT oscillator and the J11 MCLK select jumper block. The EXT oscillator output, shown in [Figure 6,](#page-3-5) drives the OMCK input of the S/PDIF receiver, as well as an unused port on the CPLD. The feed of a clock to the OMCK input of the S/PDIF receiver has the effect of maintaining clock stability and silence from the receiver if the S/PDIF cable is unplugged. The feed to the unused port of the CPLD allows the EXT oscillator to provide MCLK for the entire board.

The J11 MCLK select jumper block allows for hardwiring of the three MCLK sources, providing a direct connection without a buffer in the path. Both of these features can be implemented or modified by changing the CPLD code, which is presented in the [CPLD Code](#page-19-0) section.

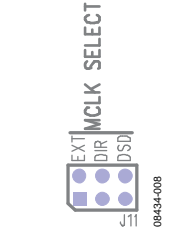

*Figure 8. MCLK Select Jumper Block J11*

### <span id="page-3-2"></span>**DIGITAL AUDIO CONNECTIONS AND ROUTING**

The [AD1955](http://www.analog.com/AD1955) evaluation board has three separate inputs for digital audio signals: S/PDIF (labeled DIR on the board), PCM/I2S (labeled EXT), and DSD.

The S/PDIF receiver can handle any of three options: AES/EBU uses the XLR-F jack, J14; S/PDIF uses the RCA jack, J24; and optical uses the Toslink jack, J15. The input is selected using SW1, as shown i[n Figure 9.](#page-3-7) Note that the S/PDIF receiver cannot handle a digital waveform at its input of greater than 1 V p-p. Higher amplitude signals cause an apparent decrease in SNR of the [AD1955.](http://www.analog.com/AD1955) This issue can be avoided by lowering the amplitude below 1 V p-p; testing has shown that an amplitude of 500 mV p-p works very well. This adjustment is usually available for either the XLR or RCA input in the signal generator.

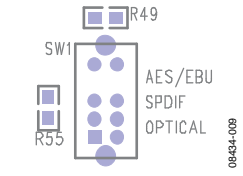

*Figure 9. S/PDIF Input Selector Switch SW1*

<span id="page-3-7"></span>The S/PDIF receiver runs in default mode at 48 kHz and 96 kHz,  $256 \times f_s$ . To drive the receiver with 192 kHz, the rate must be changed to  $128 \times f_s$ . [Figure 7](#page-3-6) shows the SW5 MCLK switch, which selects the S/PDIF receiver MCLK mode. After setting

SW5 to the desired f<sub>s</sub> rate, the board must be reset using SW2. Next, th[e AD1955](http://www.analog.com/AD1955) sample rate register must be set using the **Automated Register Window Builder**. DAC Control Register 0 [9:8] must be set to 10.

The PCM/I2S and DSD headers shown in [Figure 10](#page-4-2) offer ways of feeding serial digital audio into the [AD1955.](http://www.analog.com/AD1955) The serial audio connectors use  $1 \times 2$  100 mil spaced headers, signal, and ground. The odd numbered pins are the ground connections.

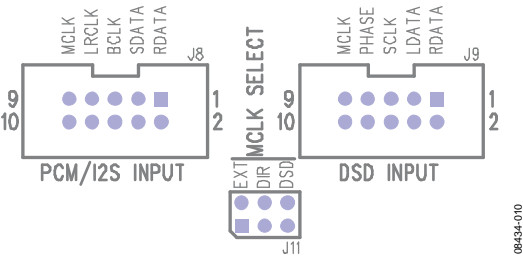

*Figure 10. PCM/I2S and DSD Headers*

<span id="page-4-2"></span>Routing of the BCLK, LRCLK, and SDATA signals is handled by the CPLD, controlled by the SW3 rotary mode select switch shown in [Figure 7.](#page-3-6) [Table 1](#page-4-3) details the available selections.

### <span id="page-4-3"></span>**Table 1. SW3 Rotary Mode Select**

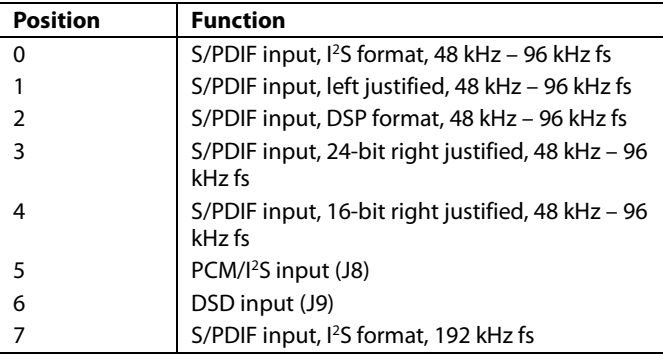

### <span id="page-4-0"></span>**VREF JUMPER**

The current-to-voltage (I-to-V) converters are biased on the non-inverting inputs of the summing amps. A jumper is provided to select between two settings. The 2v80 reference is derived from a filtered voltage divider; this selection provides the best performance from the circuit (se[e Figure 11\)](#page-4-4).

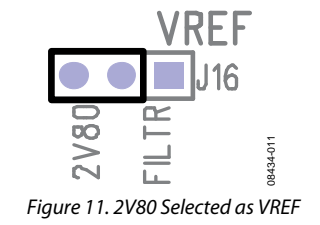

<span id="page-4-4"></span>Alternatively, there is an option to use the FILTR reference of the [AD1955](http://www.analog.com/AD1955) as the VREF for the I-to-V converter. This selection offers better stability over a wide temperature range at the cost of slightly reduced performance (se[e Figure 12\)](#page-4-5).

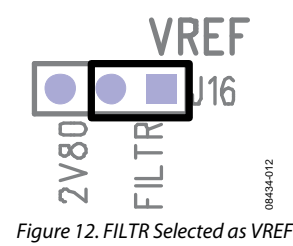

<span id="page-4-5"></span>It is also be possible to supply an external VREF by connecting the voltage source directly to the center pin of J16.

### <span id="page-4-1"></span>**CONNECTING ANALOG AUDIO CABLES**

There are two forms of the analog outputs of the [AD1955](http://www.analog.com/AD1955) evaluation board: differential and single ended. The differential outputs use XLR-M jacks, following the standard Pin 2 hot, and have a maximum differential output level of 6 V rms when the DAC is fed with a 0 dBFS signal. The single-ended outputs use RCA jacks and have a maximum output level of 2 V rms.

The extra load of the difference amplifier on the I-to-V converter increases the THD + N that appears at the differential output. The evaluation board provides a series of jumpers that isolate this difference amplifier when it is not being used. To isolate the difference amp, set the jumpers as shown in [Figure](#page-4-6)  [13](#page-4-6) an[d Figure 14.](#page-4-7)

<span id="page-4-6"></span>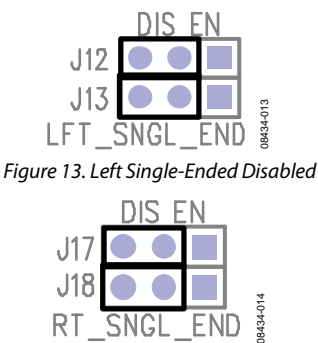

*Figure 14. Right Single-Ended Disabled*

<span id="page-4-7"></span>To use the single-ended output, set the jumpers as shown in [Figure 15](#page-4-8) an[d Figure 16.](#page-4-9)

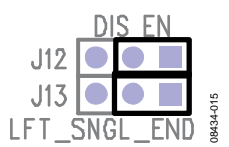

<span id="page-4-8"></span>*Figure 15. Left Single-Ended Enabled*

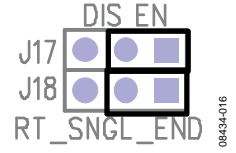

<span id="page-4-9"></span>*Figure 16. Right Single-Ended Enabled*

## <span id="page-5-0"></span>**CONFIGURING MONO MODE**

To improve the SNR by 3 dB, the [AD1955](http://www.analog.com/AD1955) can be configured in mono mode, combining the outputs from the two current output channels. To set up mono mode, follow these steps:

- 1. Cut LK4 and LK5 on the bottom of the board to disconnect the IOUTL+ and IOUTL− from the left I-to-V converter (see [Figure 17\)](#page-5-1).
- 2. Short LK8 and LK9 to sum IOUTL−/IOUTR+ and IOUTL+/IOUTR− (se[e Figure 17\)](#page-5-1).

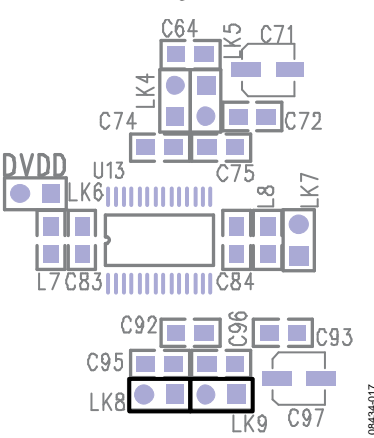

<span id="page-5-1"></span>*Figure 17. Links to Cut and Short for Mono Mode*

08434-017

- UG-048 Evaluation Board User Guide
	- 3. Replace R80, R82, R95, and R97 with 1 kΩ, 0.1% resistors to adjust gain and bias (see [Figure 18\)](#page-5-2).

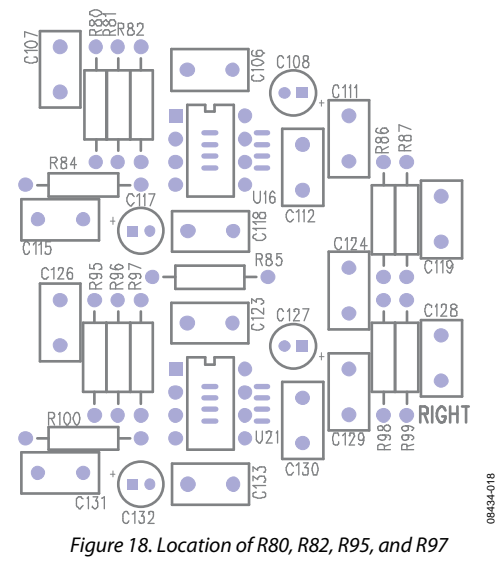

- <span id="page-5-2"></span>4. Set DAC Control Register 0, Bits[11:10] to 10 to select mono left input or to 11 to select mono right operation.
- 5. Mono audio appears at the right analog output of the evaluation board jacks.

## <span id="page-6-0"></span>SCHEMATICS AND ARTWORK

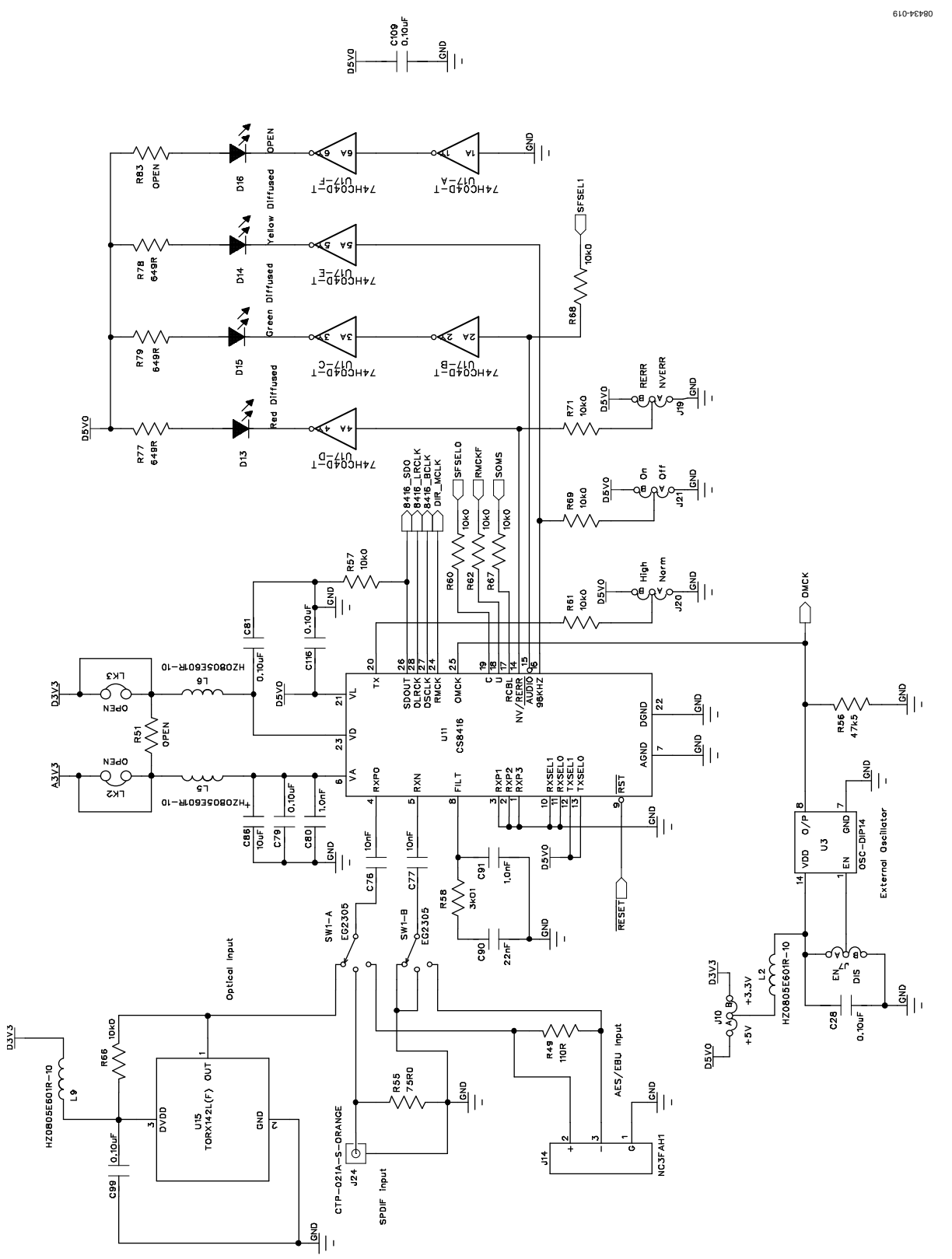

*Figure 19. Schematic, Page 1—S/PDIF Receiver*

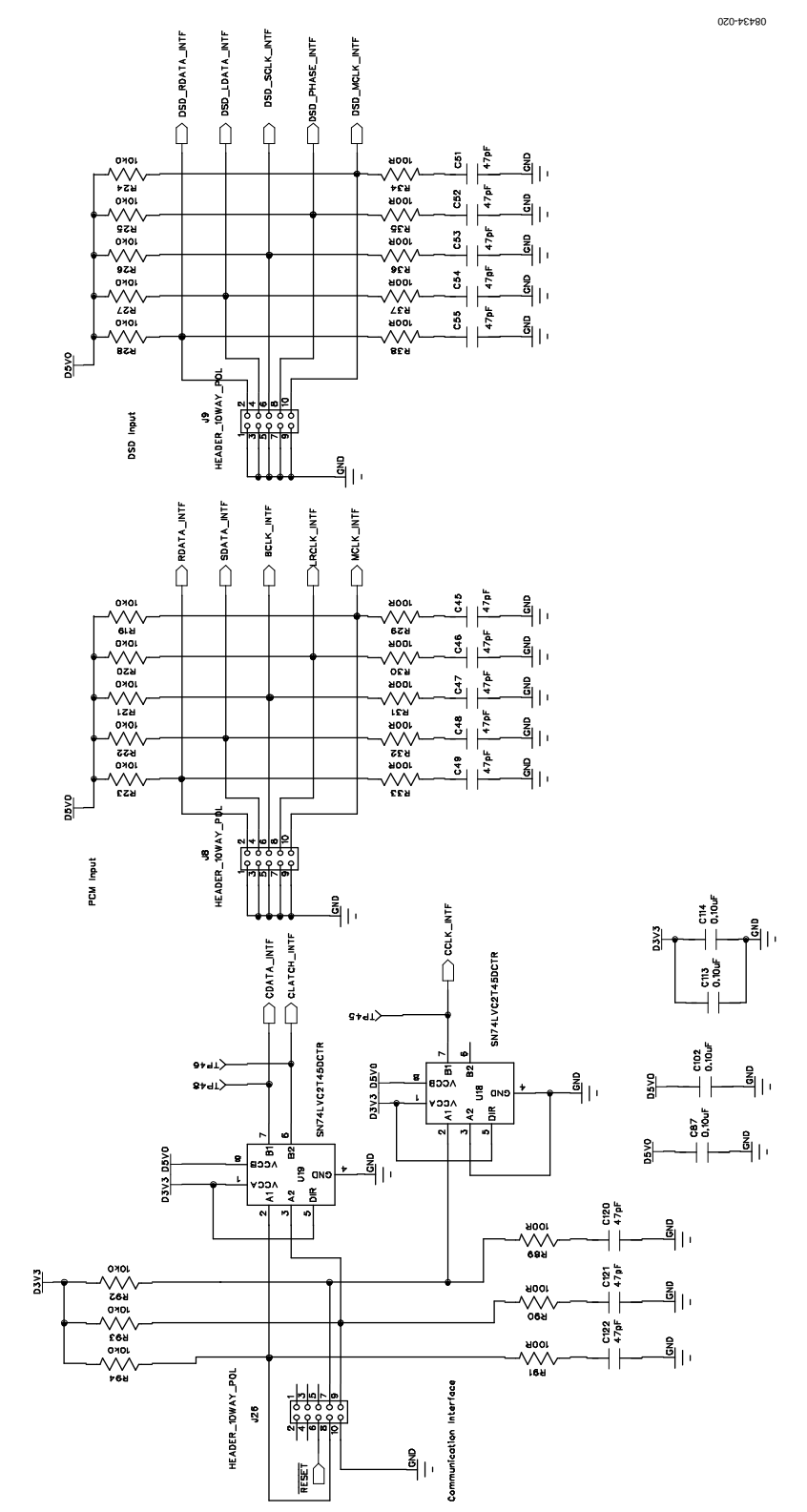

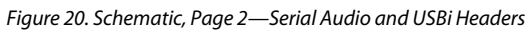

Evaluation Board User Guide Contract Contract Contract Contract Contract Contract Contract UG-048

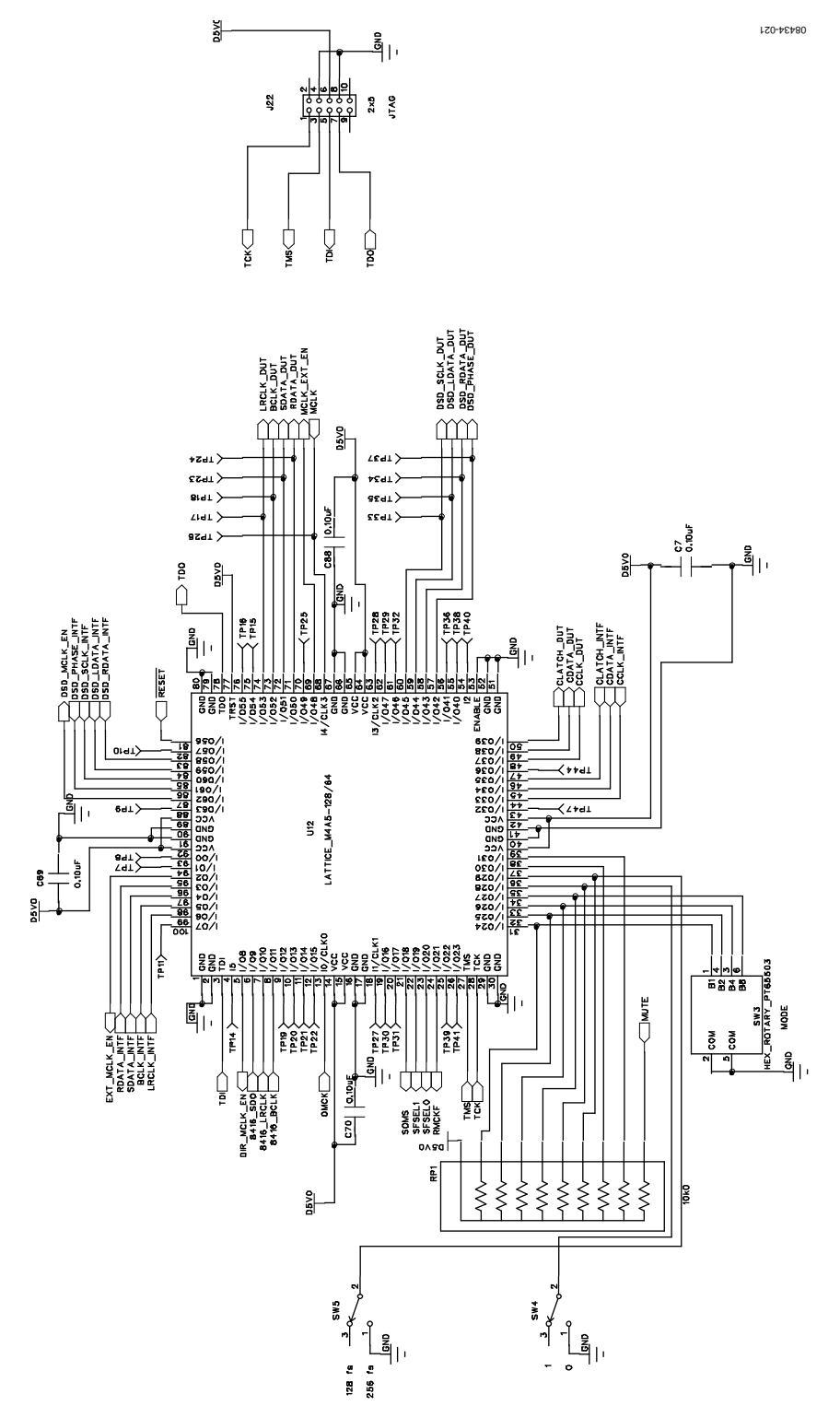

*Figure 21. Schematic, Page 3—CPLD Routing Control*

# UG-048 Evaluation Board User Guide

08434-022

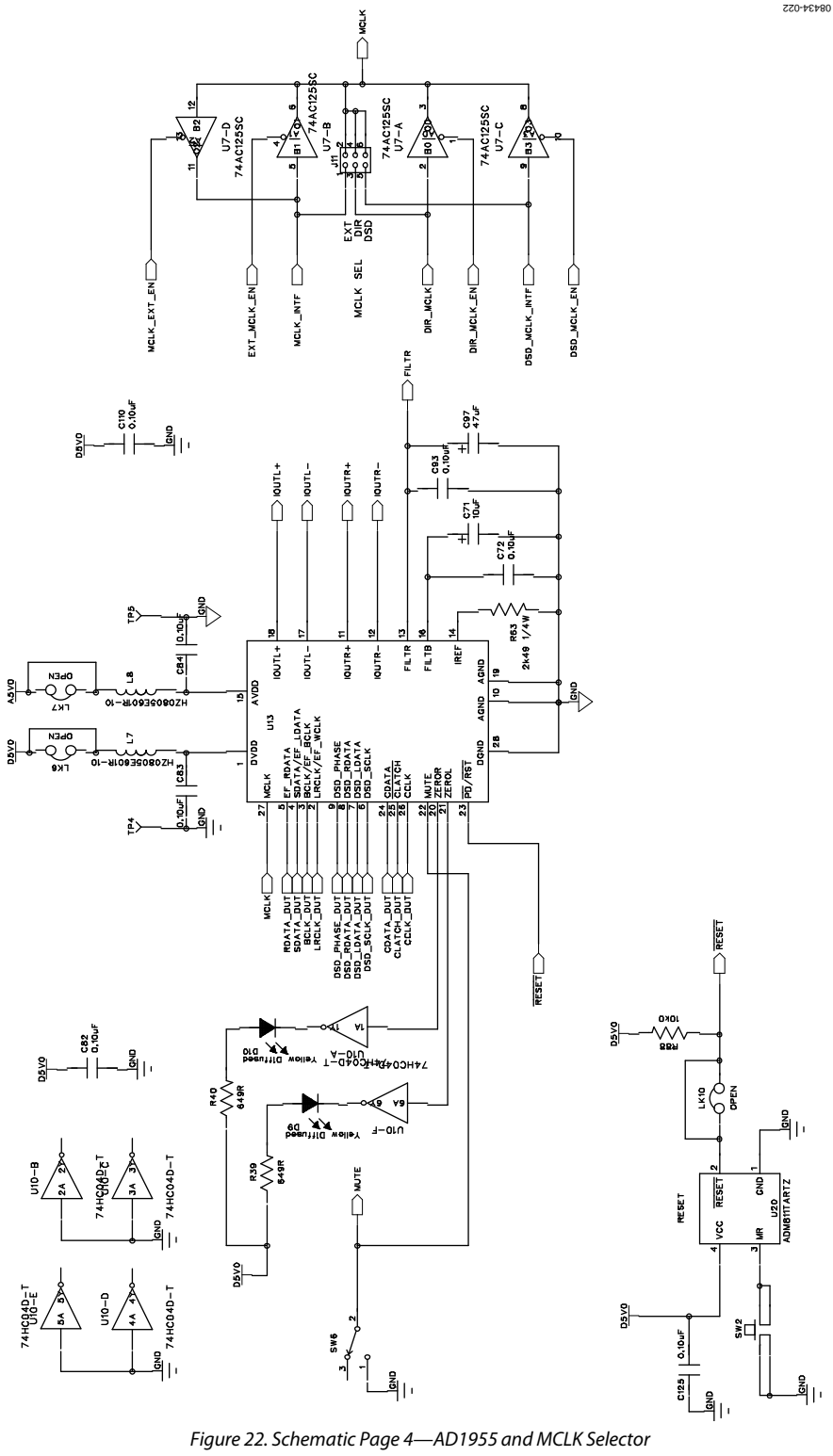

<span id="page-9-0"></span>

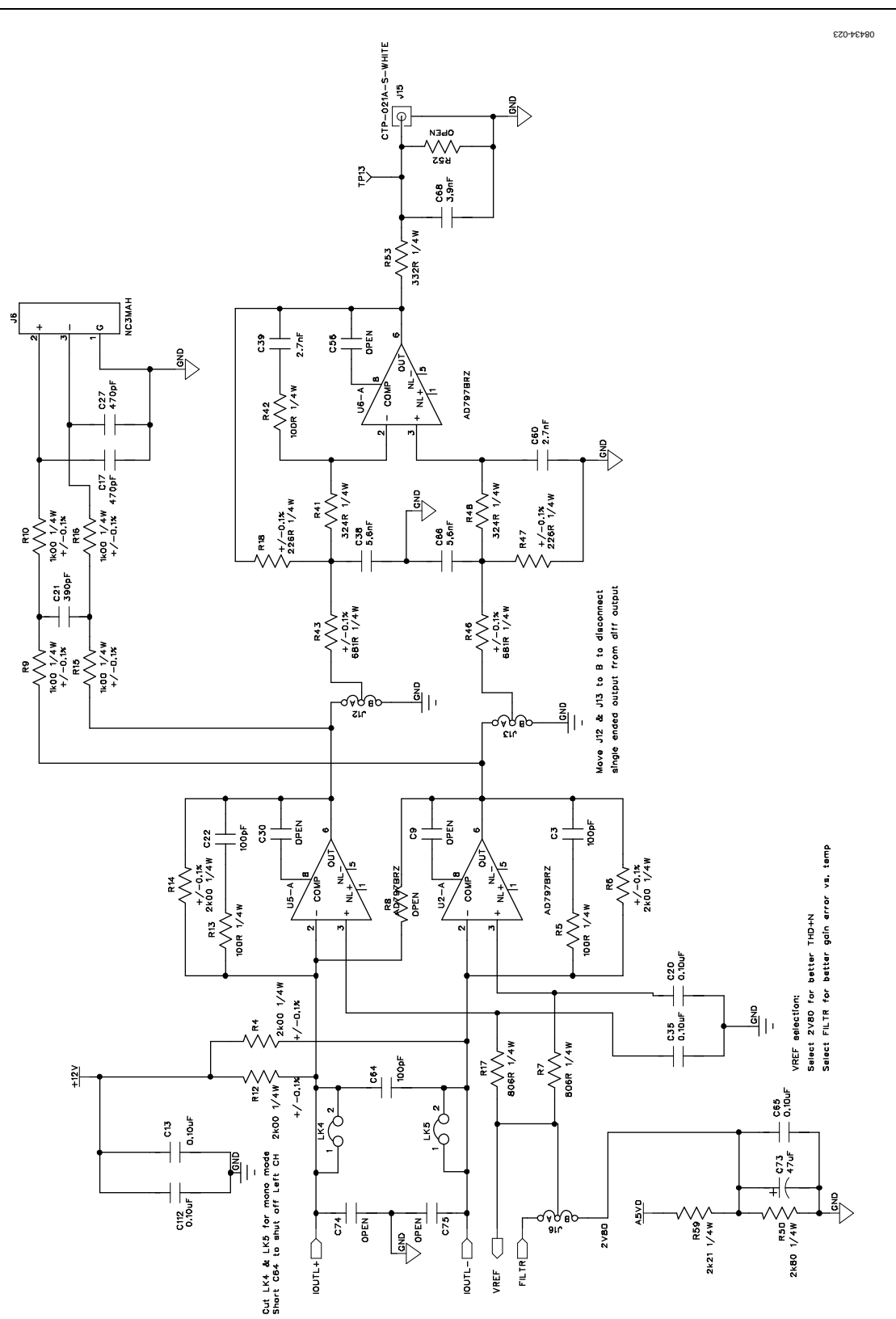

*Figure 23. Schematic, Page 5—I/V Converter, Left Channel*

 $\frac{5}{2}$ 

08434-024

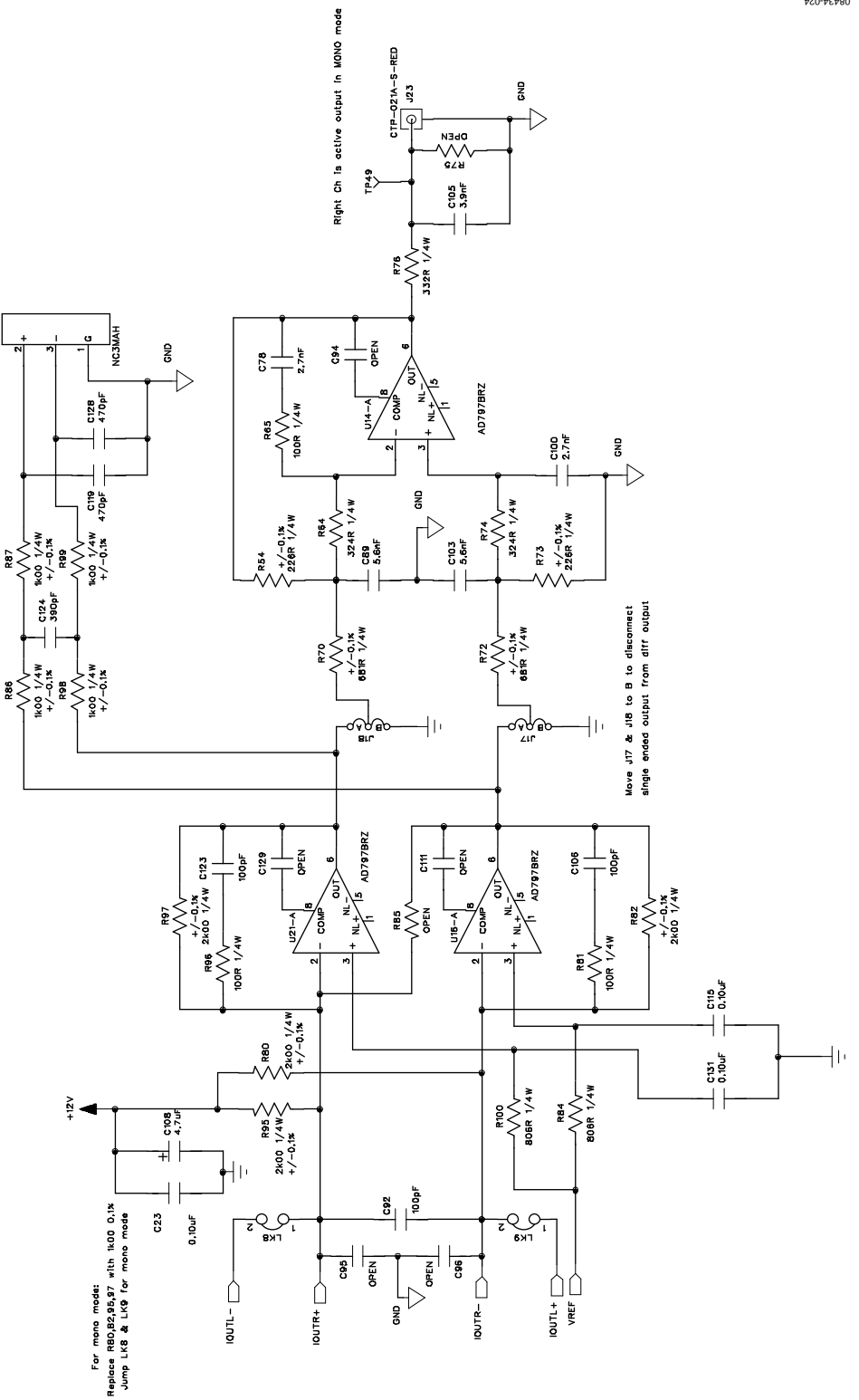

*Figure 24. Schematic, Page 6—I/V Converter, Right Channel*

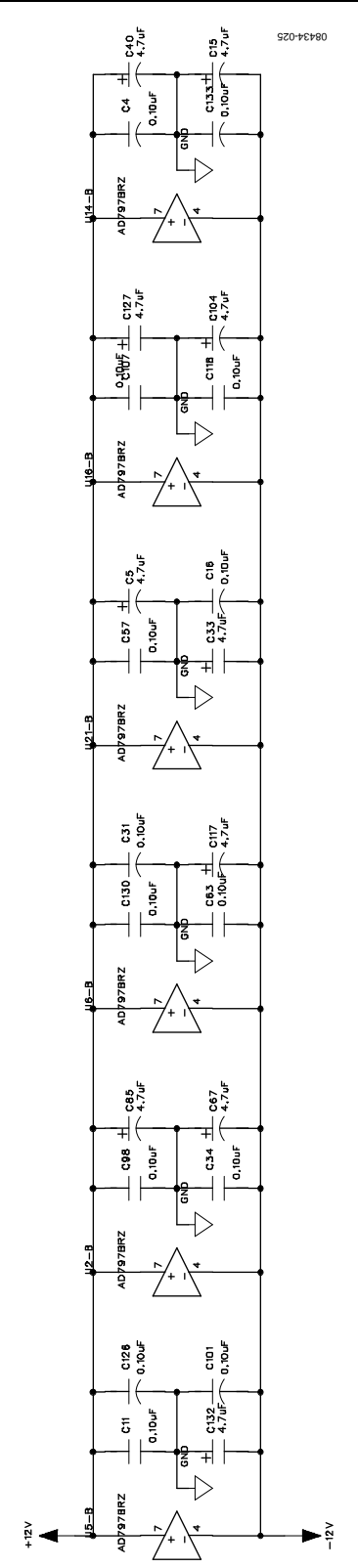

*Figure 25. Schematic Page 7—Power Supply Decoupling*

# UG-048 Evaluation Board User Guide

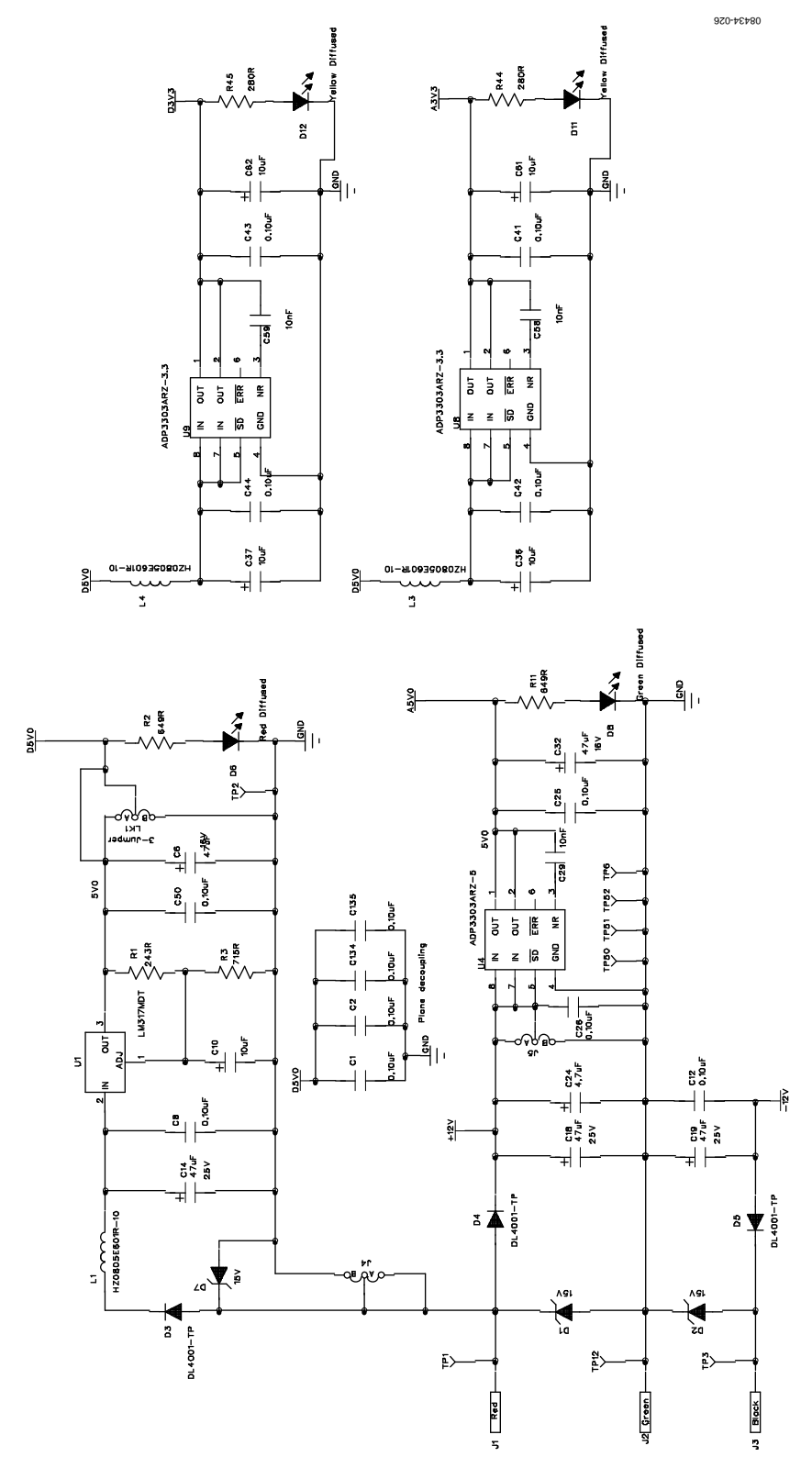

*Figure 26. Schematic, Page 8—Power Supply Regulation*

Evaluation Board User Guide Communication Control of Control of Control of Control of Control of Control of Co

#### 낟<sup>쿋 카에6</sup> 134M^ 毫L **AONO ANALOG DIFF OUT**  $\circ$ LEFT ANALOG DIFF OUT  $\circ$ г  $\overline{\mathbf{G}}$  $\frac{1}{2}$ 韵 OL R<sub>18</sub>  $\mathbb{B}$ <u>ca</u> **LAR**<br>848  $27$  $543$ ۱ā CI33  $\frac{1}{9N}$  $rac{1}{2}$   $rac{1}{2}$   $rac{1}{2}$ Œ se<br>SS <u>IONEZ</u> **NOW**  $5V0$ 脸 능 INTERF, חו īk  $\tilde{P}$ **CONTROL** RDATA<br>LDATA<br>ALASE<br>ALASE<br>ALAGE ăΩ C<sub>54</sub><br>C53<br>C52<br>C51 L ᆕ **乱** Q **ANDREAD** TROL MTER<br>. (RESET<br>. CCLK<br>. (CLATCH<br>. (ROUND  $\bar{f}$ **ADELL**  $\overline{L_{\text{obs}}}$ CLK SELECT U **NOW OSO** Orer  $\sqrt{3}$ EO<sup></sup> 는<br>부분 **RDATA<br>DECK<br>DECK<br>ACK<br>ROMACK MCLK** 8  $\frac{1}{2}$  can **SUPI** 飞  $\overline{2}$ DSVO JJ32 983<br>Jataa 09<br>Jataa 09 RESET  $Q_{\text{P4}}^{\text{P4}}$ 証 6  $\overline{180}$ EXT OSCILL **NOW** ... **្តុ**<br>ភូមិដូមី **GAC ANA**<br>
EVA<sub>1403</sub><br>
EVA<sub>1403</sub> 닎 AES/EBU INPUT OPTICAL INPUT  $\vec{\mathbb{D}}$  $\frac{5}{10}$ **INPUT**  $\frac{1}{2}$ 」<br>이후  $\bigcirc$ 08434-027  $\circ$ 08434-027 г -5

*Figure 27. Top Assembly*

# UG-048 Evaluation Board User Guide

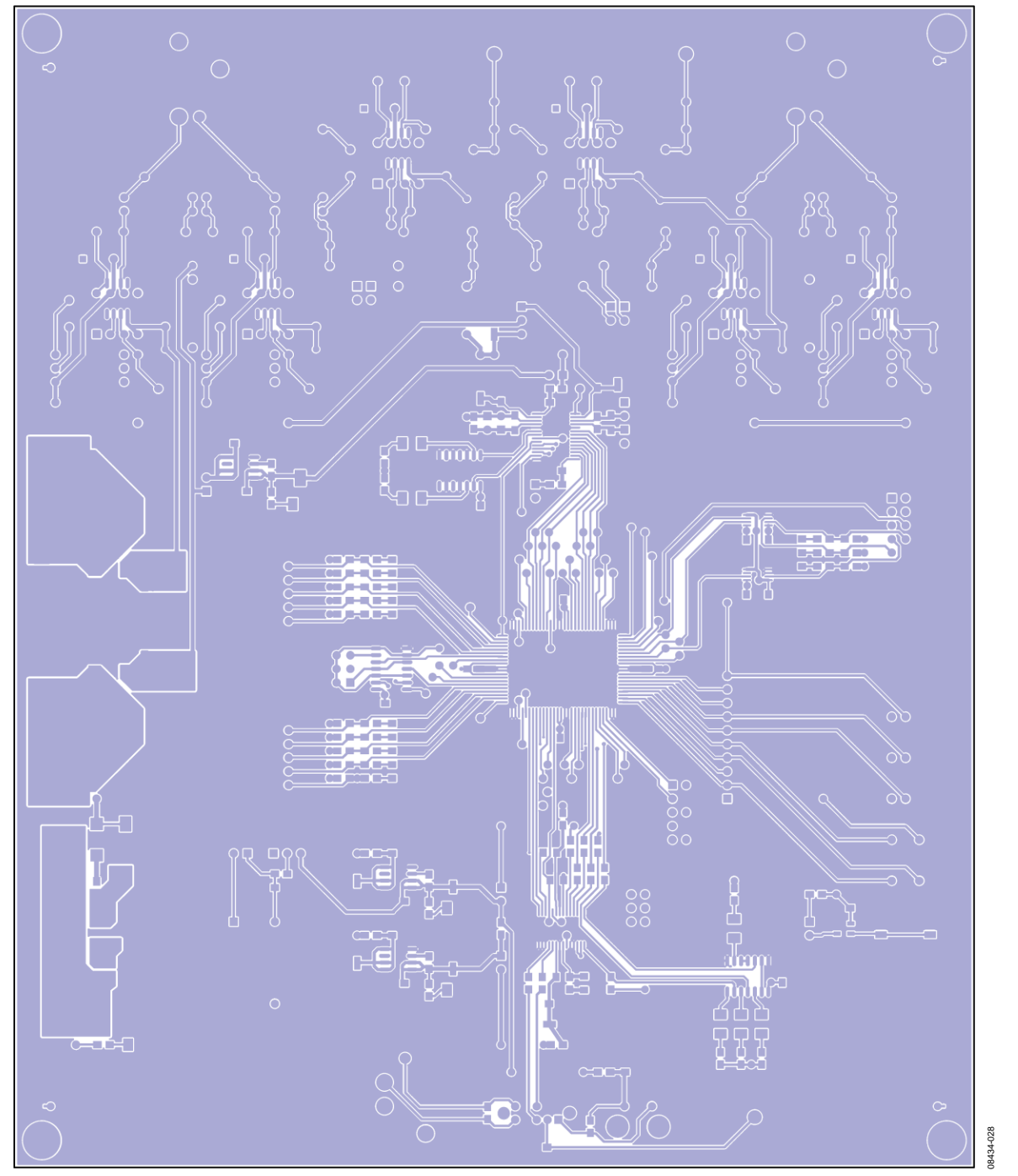

*Figure 28. Top Layer Copper*

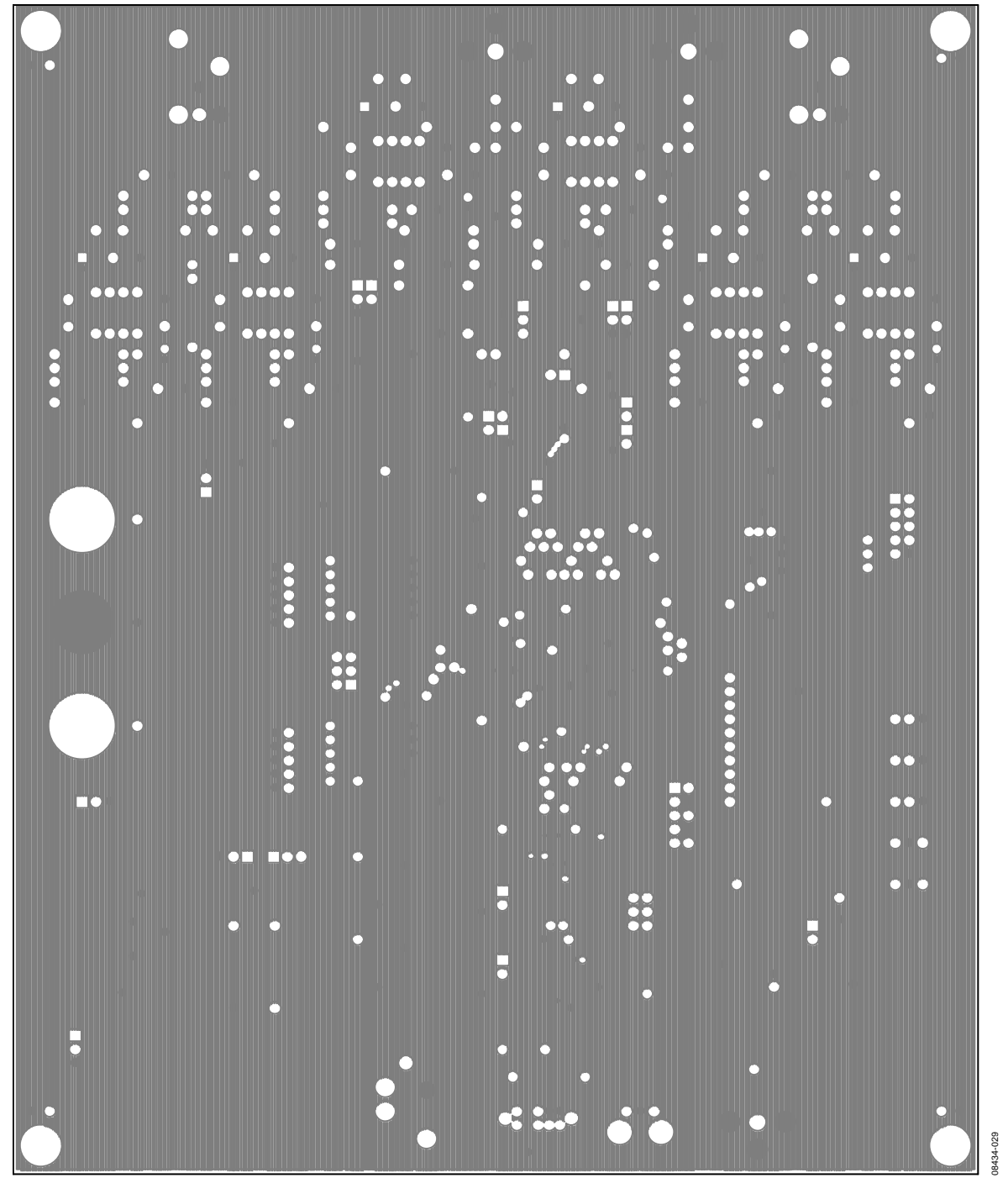

*Figure 29. L2 Ground*

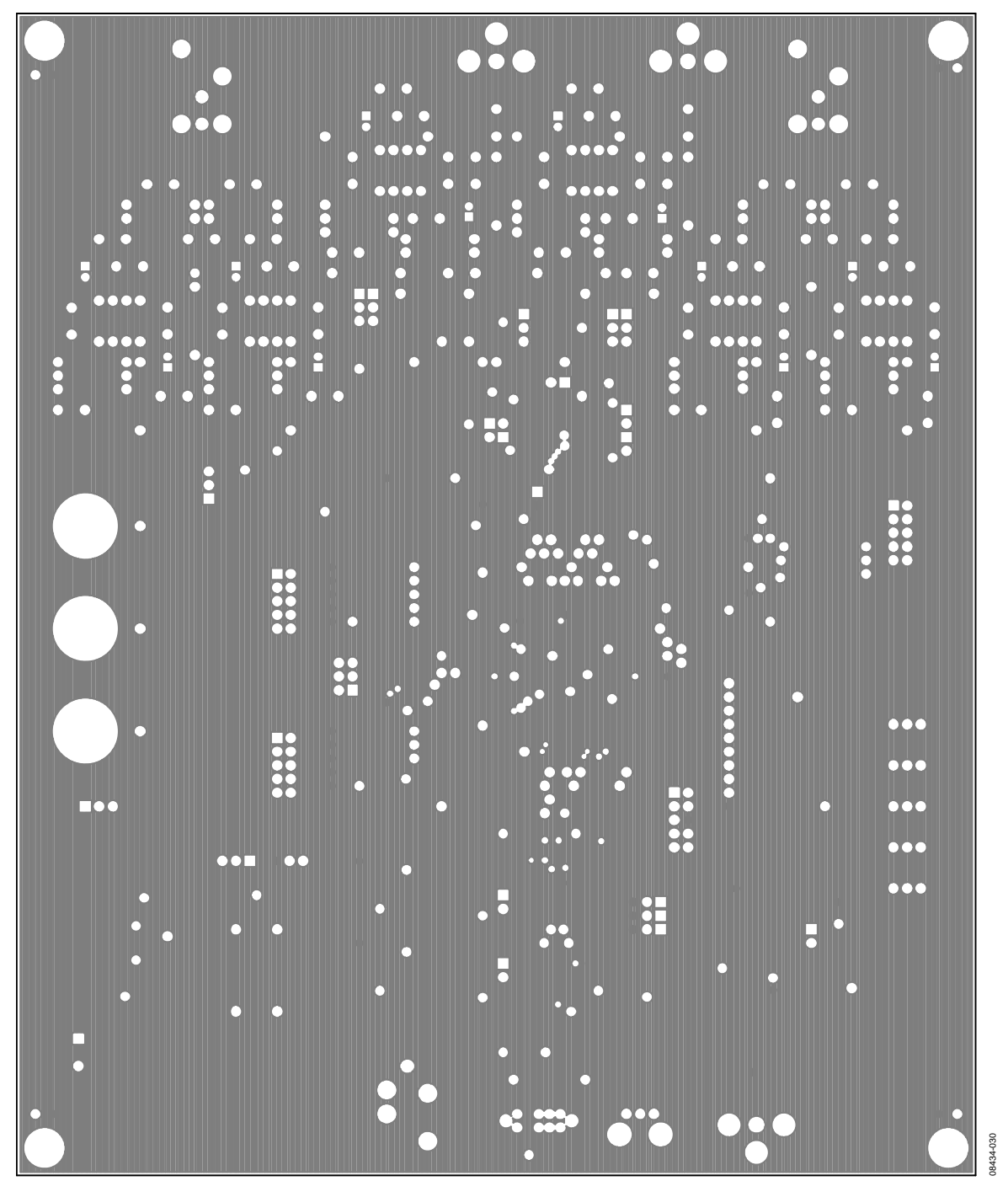

*Figure 30. L3 Power*

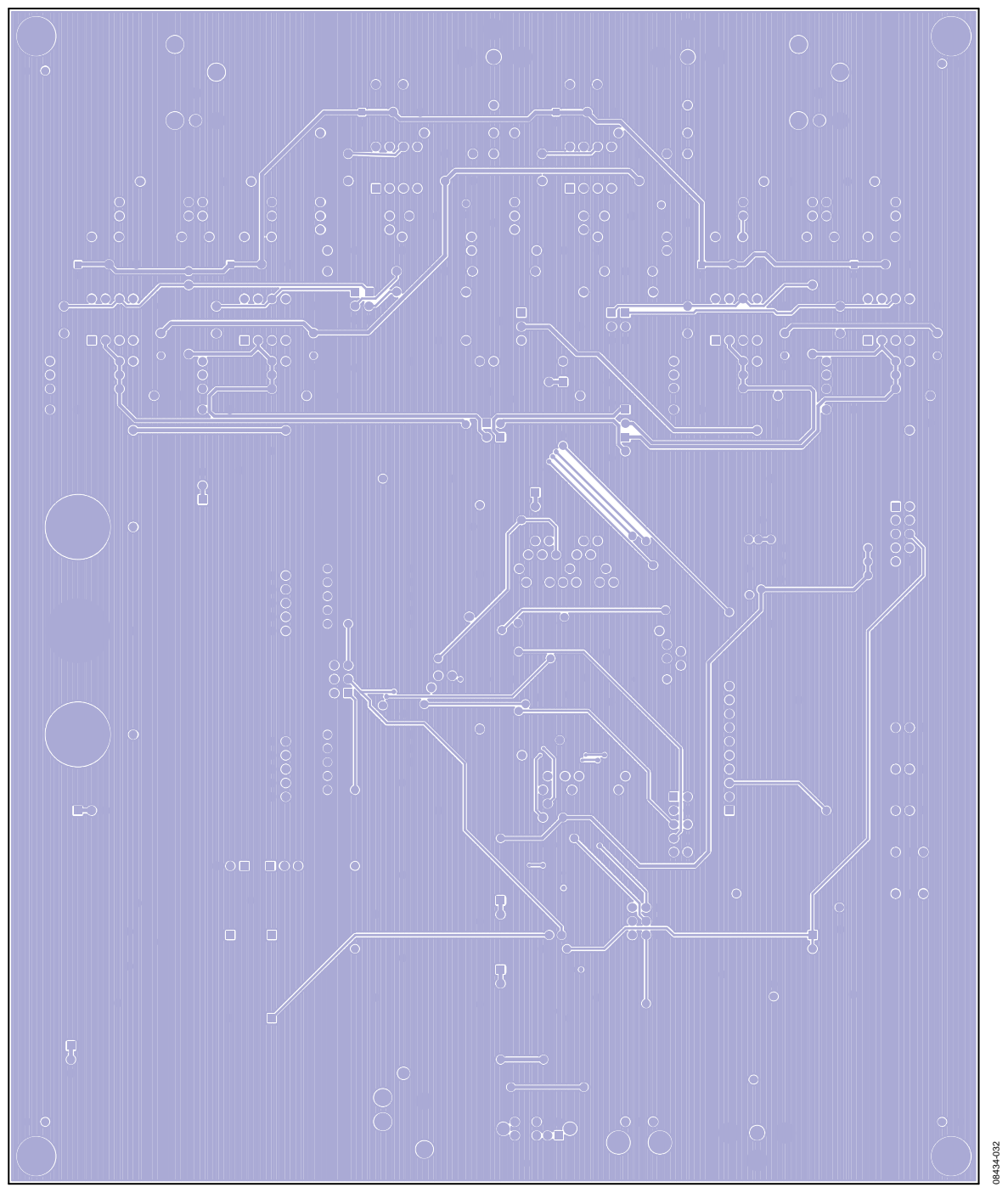

*Figure 31. Bottom Copper*

## <span id="page-19-0"></span>CPLD CODE

```
MODULE IF Logic
TITLE 'AD1955 Eval. Board Interface Logic'
//-------------------------------------------------------------------------------------
//
LIBRARY 'MACH';
   MACH_SLEW(FAST,1,MCLK);
DECLARATIONS
"INPUTS
   SW2_1, SW2_2, SW2_4, SW2_8
                   pin 31, 32, 33, 34; // signal routing
  X8416_SDO, X8416_LRCLK, X8416_BCLK pin 6, 7, 8;
                                       // Data, clocks from 8416(1)
// X8416_SDO_AUX
                   pin 10; // Data from 8416(2)
   RDATA_INTF
                                       pin 96;
                                       // Data from Ext port
  DSD_RDATA_INTF, DSD_LDATA_INTF pin 83, 84;
                                       // Data from DSD port
  DSD_SCLK_INTF, DSD_PHASE_INTF pin 85, 86;
   RESETB
                                       pin 81;
                                       // Reset (active low)
  CCLK_INTF, CDATA_INTF, CLATCH_INTF \qquad \qquad pin 44, 45, 46;
                                       // Data from SPI
   MCLK
                                                           pin 68;
                                                           // Master clock
// TDI, TMS, TCK
                   pin 3, 27, 28; // JTAG input
"OUTPUTS
   X8416_M0, X8416_M1, X8416_M2, X8416_M3 pin 24, 23, 22, 21; // 8416(1) and 
8416(2) Mode Select
  CCLK DUT, CDATA DUT, CLATCH DUT
                                       // SPI data out to DUT
  DSD_PHASE_DUT, DSD_RDATA_DUT pin 57, 58;
                          // DSD data to DUT
   DSD_LDATA_DUT, DSD_SCLK_DUT
                   pin 59, 60;
  RDATA_DUT, SDATA_DUT, BCLK_DUT, LRCLK_DUT pin 71, 72, 73, 74; // Main data out
to DUT
```
## Evaluation Board User Guide Contract Contract Contract Contract Contract Contract Contract UG-048

 $\frac{1}{\sqrt{2}}$ 

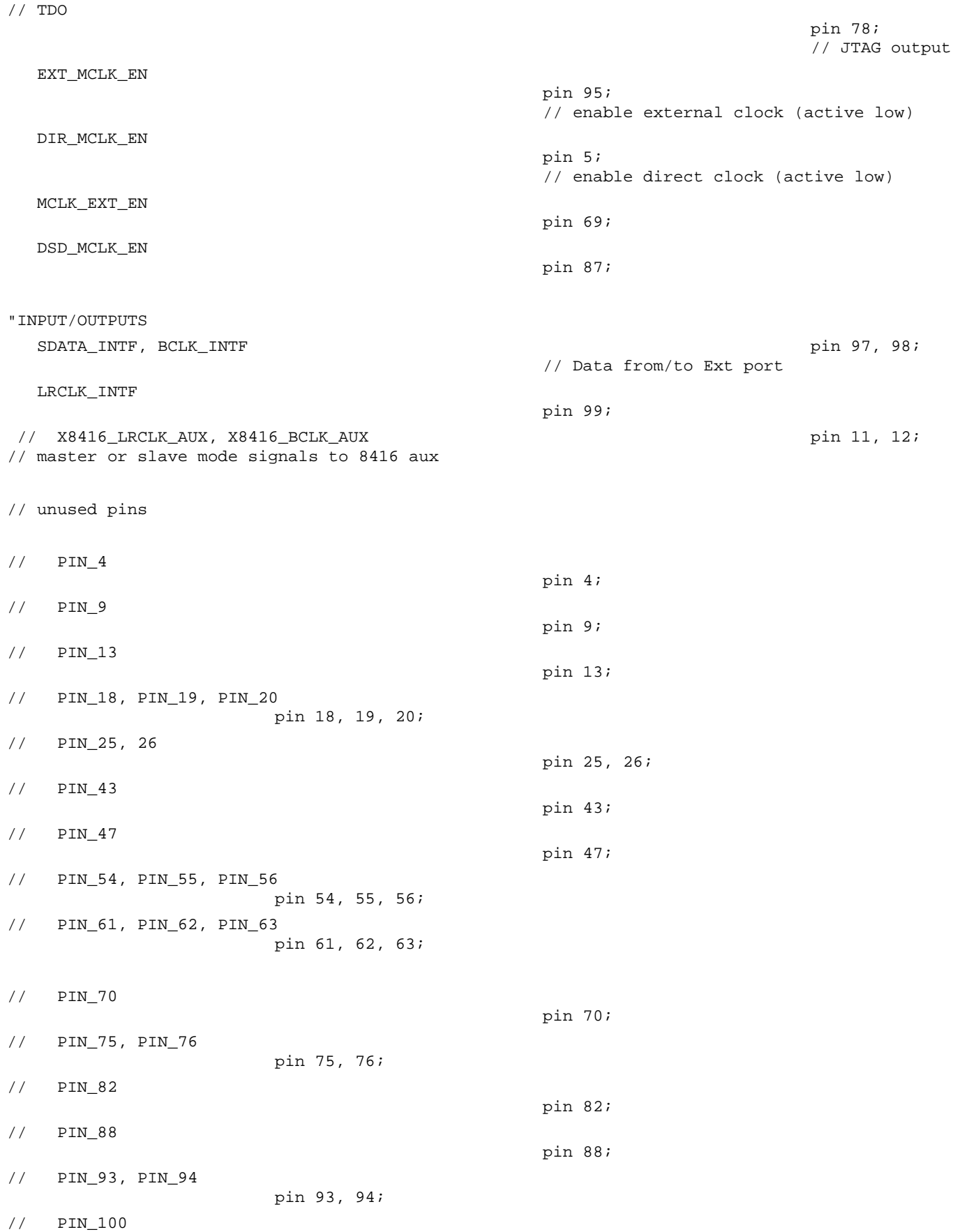

node istype 'reg, buffer'; // MAKE THIS

// PIN\_35, PIN\_36, PIN\_38 pin 35, 36, 38 "NODES HCLK CLOCK MASTER/128 = 192K

ACLK, BCLK, CCLK, DCLK, ECLK, FCLK node istype 'reg, buffer'; // clock divisions

// Registers for delaying the 8416 data in RJ and DSP modes // such that it is output in the correct format // to match the signal requirements for the AD1954.

 QA, QB, QC, QD, QE, QF node istype 'reg, buffer';  $QG$ ,  $QH$ node istype 'reg, buffer';  $Q24$  node istype 'reg, buffer'; QDSP **DESP** node istype 'reg, buffer';

"MACROS

// These are the eval board signal routing modes determined by the SW2 switch position

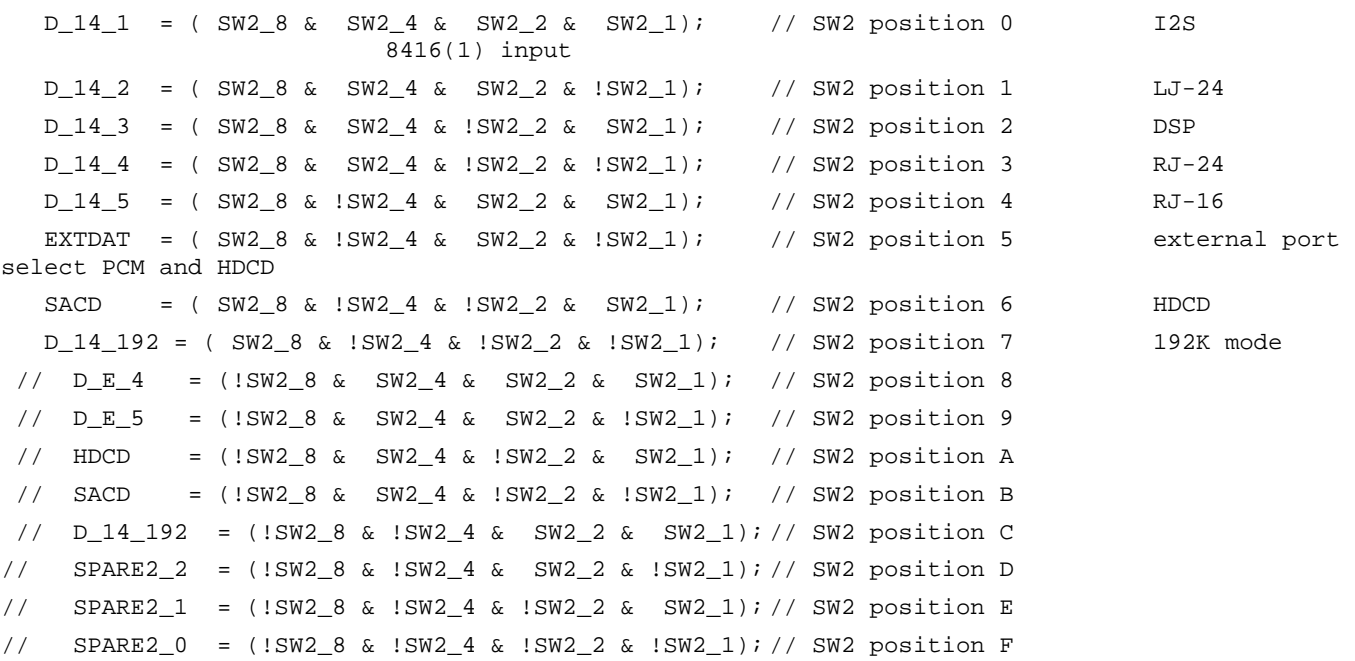

```
// clocks divided 
from master clock
    ACLK.clk = MCLK;
    ACLK.d = !ACLK; // master/2 frequency use this as the bit clock in 192k 
mode
    BCLK.clk = ACLK;
    BCLK.d = !BCLK; // master/4
   CCLK.c1k = BCLK;
   CCLK.d = !CCLK; // master/8
    DCLK.clk = CCLK;
   DCLK.d = !DCLK; // master/16
    ECLK.clk = DCLK;
   ECLK.d = IECLK; // master/32
    FCLK.clk = ECLK;
   FCLK.d = !FCLK; // master/64
   HCLK.c1k = FCLK; HCLK.d = !HCLK; // master/128 should be a 192k clock, assuming input of 24.576 
MHz
// Shift register for DSP, RJ_20, and RJ_24 modes from 8416
   [QH, QG, QF, QE, QD, QC, QB, QA] := [QG, QF, QE, QD, QC, QB, QA, X8416_SDD];Q24 := QH; Q24 returns
RJ-24 mode
   QDSP := QA;
    [QH, QG, QF, QE, QD, QC, QB, QA].clk = !X8416_BCLK;
   Q24. c1k = X8416_BCLK;
   QDSP.clk = X8416 BCLK;
// Pass through SPI signals INVERTED
   CDATA_DUT = !CDATA_INTF;
   CCLK_DUT = !CCLK_INTF;
   CLATCH_DUT = !CLATCH_INTF;
// Master clock source enable
   DIR_MCLK_EN = !(D_14_1 # D_14_2 # D_14_3 # D_14_4 # D_14_5 # D_14_192); //enable clock from 
8416
  EXT_MCLK_EN = !EXTDAT;
   DSD_MCLK_EN = !SACD;
   MCLK_EXT_EN = !(D_14_1 # D_14_2 # D_14_3 # D_14_4 # D_14_5 # D_14_192); //enable MCLK from 
8416 to EXT
// normal data selection
  RDATA_DUT = (EXTDAT & RDATA_INTF);
   SDATA_DUT = X8416_SDO & (D_14_1 # D_14_2 # D_14_5)
                            # D_14_3 & QDSP
```

```
 # D_14_4 & Q24
                                # SDATA_INTF & EXTDAT;
// # D_14_192 & // 192K data output goes here
    BCLK_DUT = !X8416_BCLK & (D_14_2 # D_14_4)
                                # X8416_BCLK & (D_14_1 # D_14_3 # D_14_5)
                                # BCLK_INTF & EXTDAT
              # D_14_192 & ACLK; //this should be okay for 192K mode
   LRCLK_DUT = X8416_LRCLK & (D_14_1 # D_14_2 # D_14_3 # D_14_4 # D_14_5)
                                # LRCLK_INTF & EXTDAT
              # D_14_192 & HCLK; //this should be okay for 192K mode
// SACD data input
    DSD_PHASE_DUT = DSD_PHASE_INTF;
    DSD_RDATA_DUT = DSD_RDATA_INTF;
    DSD_LDATA_DUT = DSD_LDATA_INTF;
    DSD_SCLK_DUT = DSD_SCLK_INTF;
// Configuration of the primary 8416, however these signals go to both 8416's
  X8416 M3 = !RESETB; X8416_M2 = !RESETB # D_14_3 # D_14_5;
   X8416_M1 = !RESETB # D_14_1 # D_14_192;
   X8416_M0 = !RESETB # D_14_5; //both M1 and M2 must be high to set up the aux 8416 to slave 
mode.
// Output of 8416 to EXT
    SDATA_INTF = SDATA_DUT;
    SDATA_INTF.oe = (D_14_1 # D_14_2 # D_14_3 # D_14_4 # D_14_5 # D_14_192); //enable SDATA from 
8416 to EXT
   BCLK_INTF = BCLK_DUT;
   BCLK_INTF.oe = (D_14_1 # D_14_2 # D_14_3 # D_14_4 # D_14_5 # D_14_192); //enable BCLK from 
8416 to EXT
   LRCLK_INTF = LRCLK_DUT;
   LRCLK_INTF.oe = (D_14_1 # D_14_2 # D_14_3 # D_14_4 # D_14_5 # D_14_192); //enable LRCLK from 
8416 to EXT
END IF_Logic
```
## <span id="page-24-0"></span>ORDERING INFORMATION

## <span id="page-24-1"></span>**BILL OF MATERIALS**

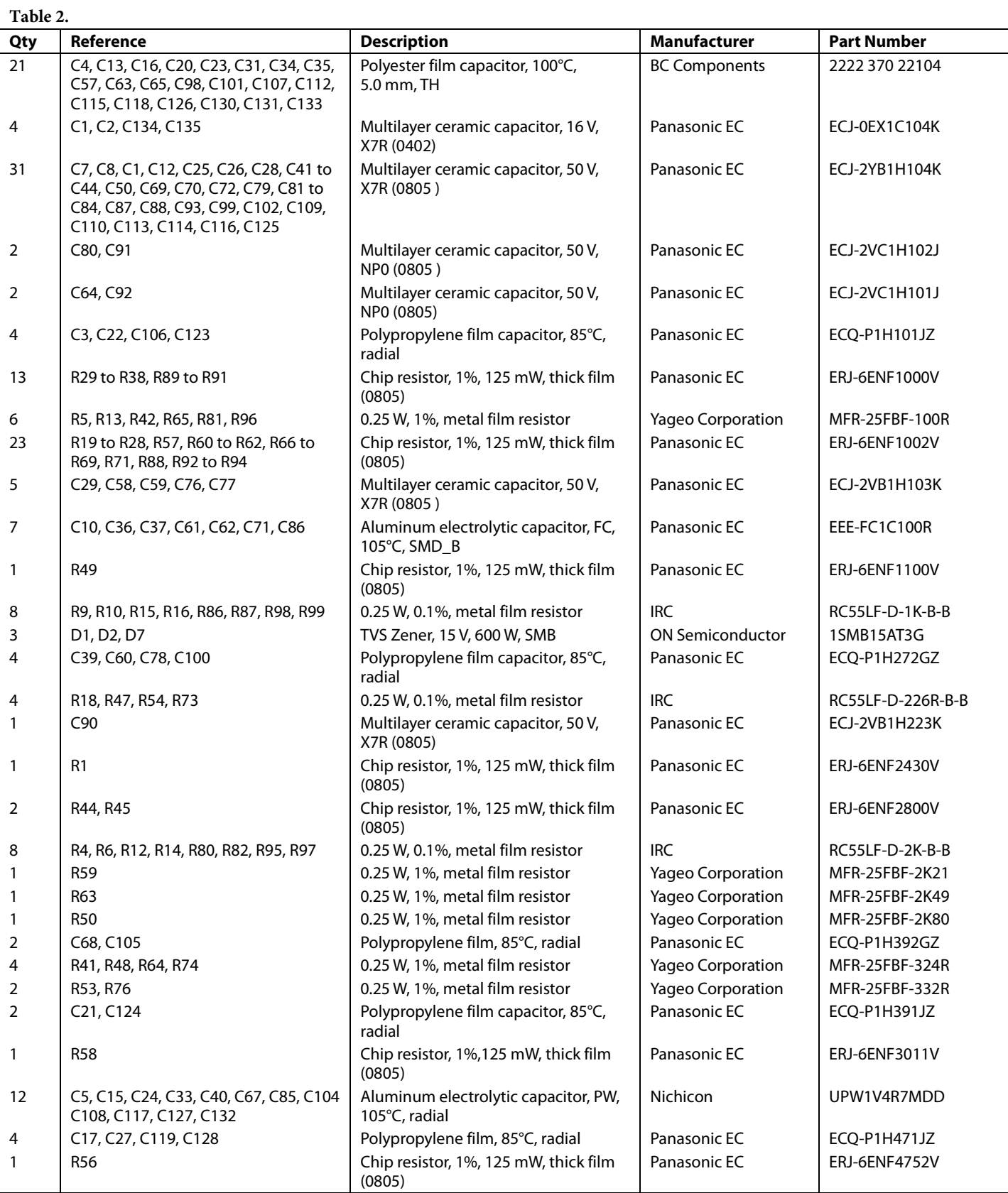

# UG-048 Evaluation Board User Guide

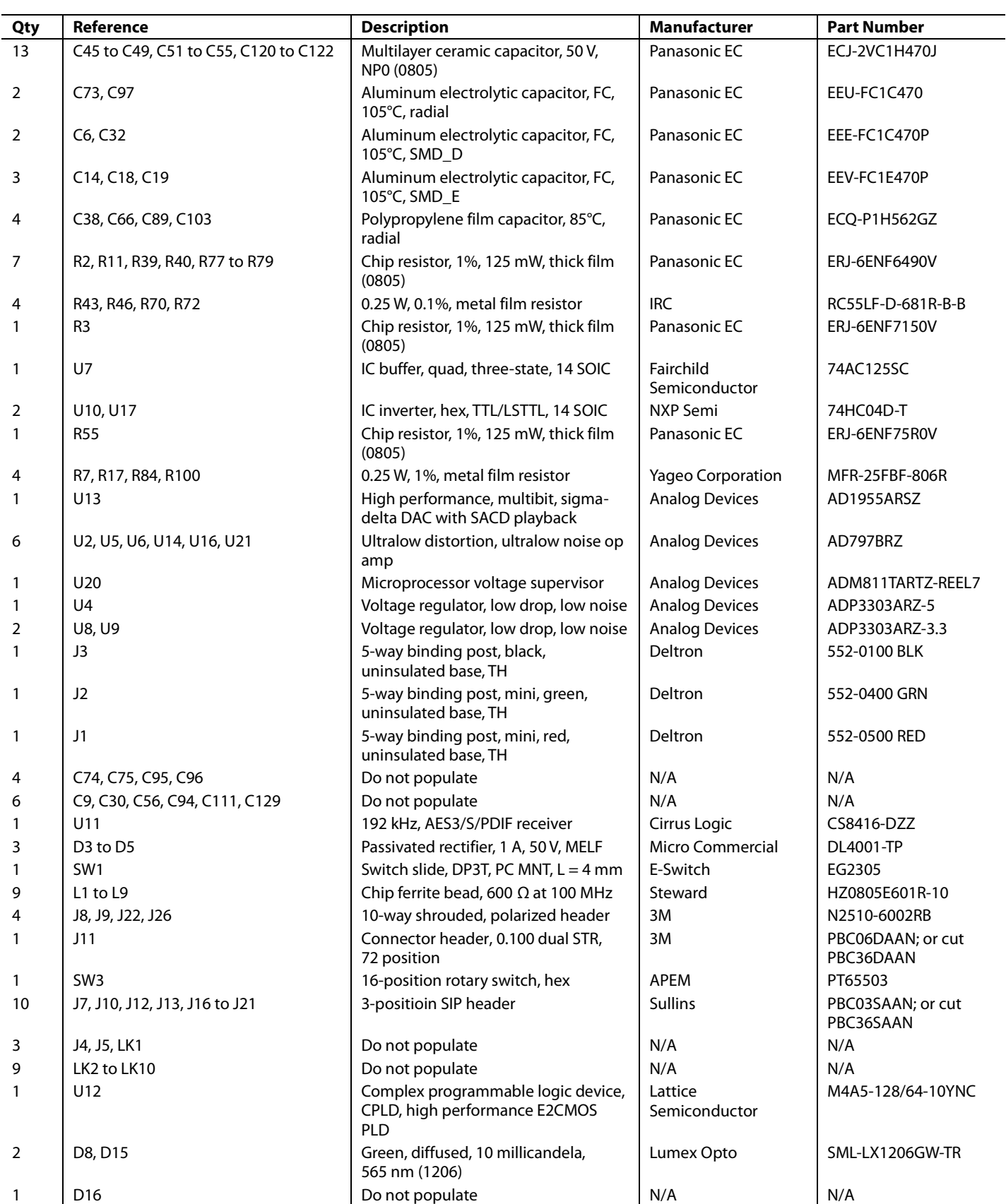

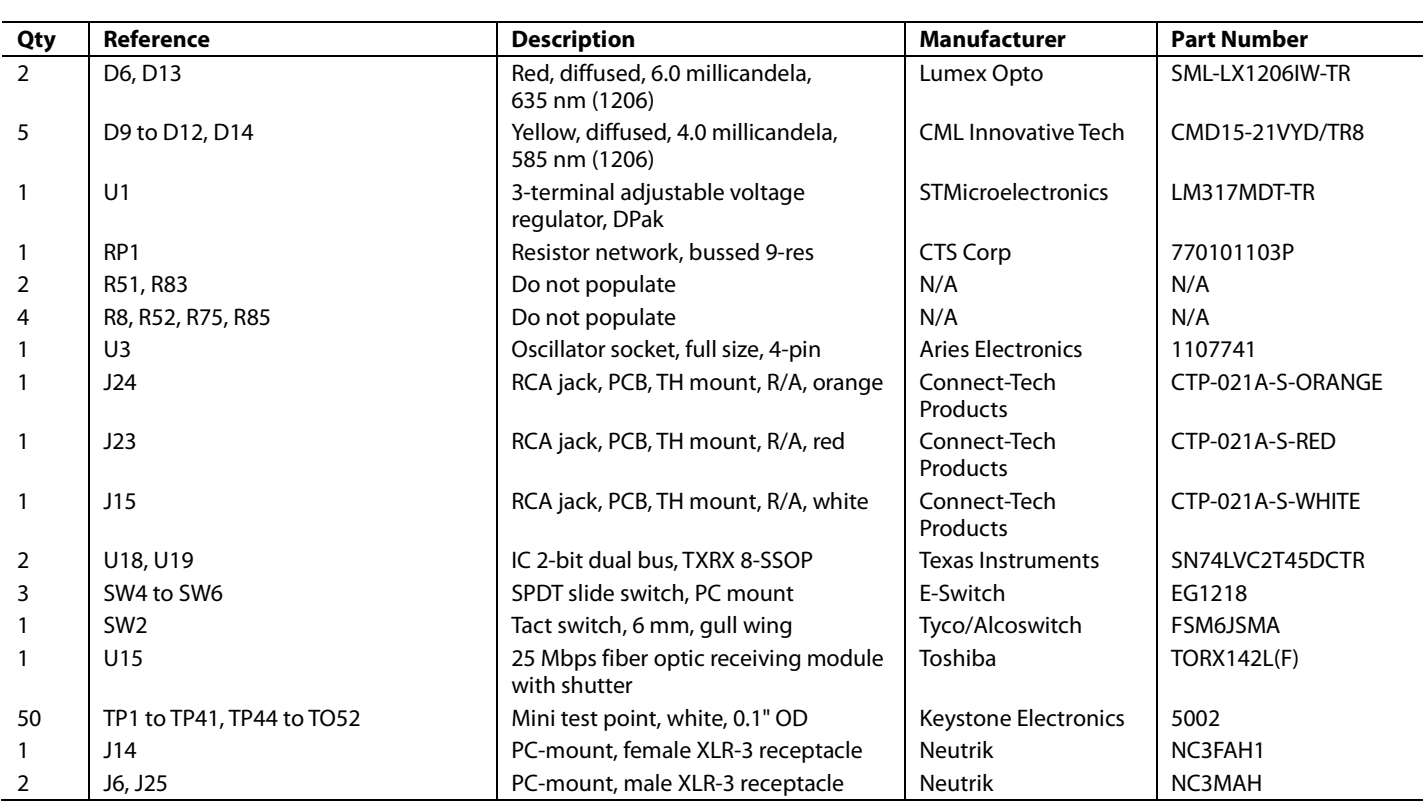

## NOTES

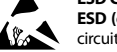

#### **ESD Caution**

**ESD (electrostatic discharge) sensitive device**. Charged devices and circuit boards can discharge without detection. Although this product features patented or proprietary protection circuitry, damage may occur on devices subjected to high energy ESD. Therefore, proper ESD precautions should be taken to avoid performance degradation or loss of functionality.

#### **Legal Terms and Conditions**

By using the evaluation board discussed herein (together with any tools, components documentation or support materials, the "Evaluation Board"), you are agreeing to be bound by the terms and conditions set forth below ("Agreement") unless you have purchased the Evaluation Board, in which case the Analog Devices Standard Terms and Conditions of Sale shall govern. Do not use the Evaluation Board until you have read and agreed to the Agreement. Your use of the Evaluation Board shall signify your acceptance of the Agreement. This Agreement is made by and between you ("Customer") and Analog Devices, Inc. ("ADI"), with its principal place of business at One Technology Way, Norwood, MA 02062, USA. Subject to the terms and conditions of the Agreement, ADI hereby grants to Customer a free, limited, personal, temporary, non-exclusive, non-sublicensable, non-transferable license to use the Evaluation Board FOR EVALUATION PURPOSES ONLY. Customer understands and agrees that the Evaluation Board is provided for the sole and exclusive purpose referenced above, and agrees not to use the Evaluation Board for any other purpose. Furthermore, the license granted is expressly made subject to the following additional limitations: Customer shall not (i) rent, lease, display, sell, transfer, assign, sublicense, or distribute the Evaluation Board; and (ii) permit any Third Party to access the Evaluation Board. As used herein, the term "Third Party" includes any entity other than ADI, Customer, their employees, affiliates and in-house consultants. The Evaluation Board is NOT sold to Customer; all rights not expressly granted herein, including ownership of the Evaluation Board, are reserved by ADI. CONFIDENTIALITY. This Agreement and the Evaluation Board shall all be considered the confidential and proprietary information of ADI. Customer may not disclose or transfer any portion of the Evaluation Board to any other party for any reason. Upon discontinuation of use of the Evaluation Board or termination of this Agreement, Customer agrees to promptly return the Evaluation Board to ADI. ADDITIONAL RESTRICTIONS. Customer may not disassemble, decompile or reverse engineer chips on the Evaluation Board. Customer shall inform ADI of any occurred damages or any modifications or alterations it makes to the Evaluation Board, including but not limited to soldering or any other activity that affects the material content of the Evaluation Board. Modifications to the Evaluation Board must comply with applicable law, including but not limited to the RoHS Directive. TERMINATION. ADI may terminate this Agreement at any time upon giving written notice to Customer. Customer agrees to return to ADI the Evaluation Board at that time. LIMITATION OF LIABILITY. THE EVALUATION BOARD PROVIDED HEREUNDER IS PROVIDED "AS IS" AND ADI MAKES NO WARRANTIES OR REPRESENTATIONS OF ANY KIND WITH RESPECT TO IT. ADI SPECIFICALLY DISCLAIMS ANY REPRESENTATIONS, ENDORSEMENTS, GUARANTEES, OR WARRANTIES, EXPRESS OR IMPLIED, RELATED TO THE EVALUATION BOARD INCLUDING, BUT NOT LIMITED TO, THE IMPLIED WARRANTY OF MERCHANTABILITY, TITLE, FITNESS FOR A PARTICULAR PURPOSE OR NONINFRINGEMENT OF INTELLECTUAL PROPERTY RIGHTS. IN NO EVENT WILL ADI AND ITS LICENSORS BE LIABLE FOR ANY INCIDENTAL, SPECIAL, INDIRECT, OR CONSEQUENTIAL DAMAGES RESULTING FROM CUSTOMER'S POSSESSION OR USE OF THE EVALUATION BOARD, INCLUDING BUT NOT LIMITED TO LOST PROFITS, DELAY COSTS, LABOR COSTS OR LOSS OF GOODWILL. ADI'S TOTAL LIABILITY FROM ANY AND ALL CAUSES SHALL BE LIMITED TO THE AMOUNT OF ONE HUNDRED US DOLLARS (\$100.00). EXPORT. Customer agrees that it will not directly or indirectly export the Evaluation Board to another country, and that it will comply with all applicable United States federal laws and regulations relating to exports. GOVERNING LAW. This Agreement shall be governed by and construed in accordance with the substantive laws of the Commonwealth of Massachusetts (excluding conflict of law rules). Any legal action regarding this Agreement will be heard in the state or federal courts having jurisdiction in Suffolk County, Massachusetts, and Customer hereby submits to the personal jurisdiction and venue of such courts. The United Nations Convention on Contracts for the International Sale of Goods shall not apply to this Agreement and is expressly disclaimed.

**©2010 Analog Devices, Inc. All rights reserved. Trademarks and registered trademarks are the property of their respective owners. UG08434-0-2/10(0)**

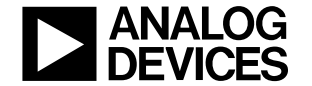

www.analog.com

Rev. 0 | Page 28 of 28